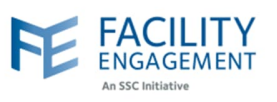

## How to submit it in FEMS

**1. Click on the claims tab on the FEMS dashboard and then on submit a claim button.**

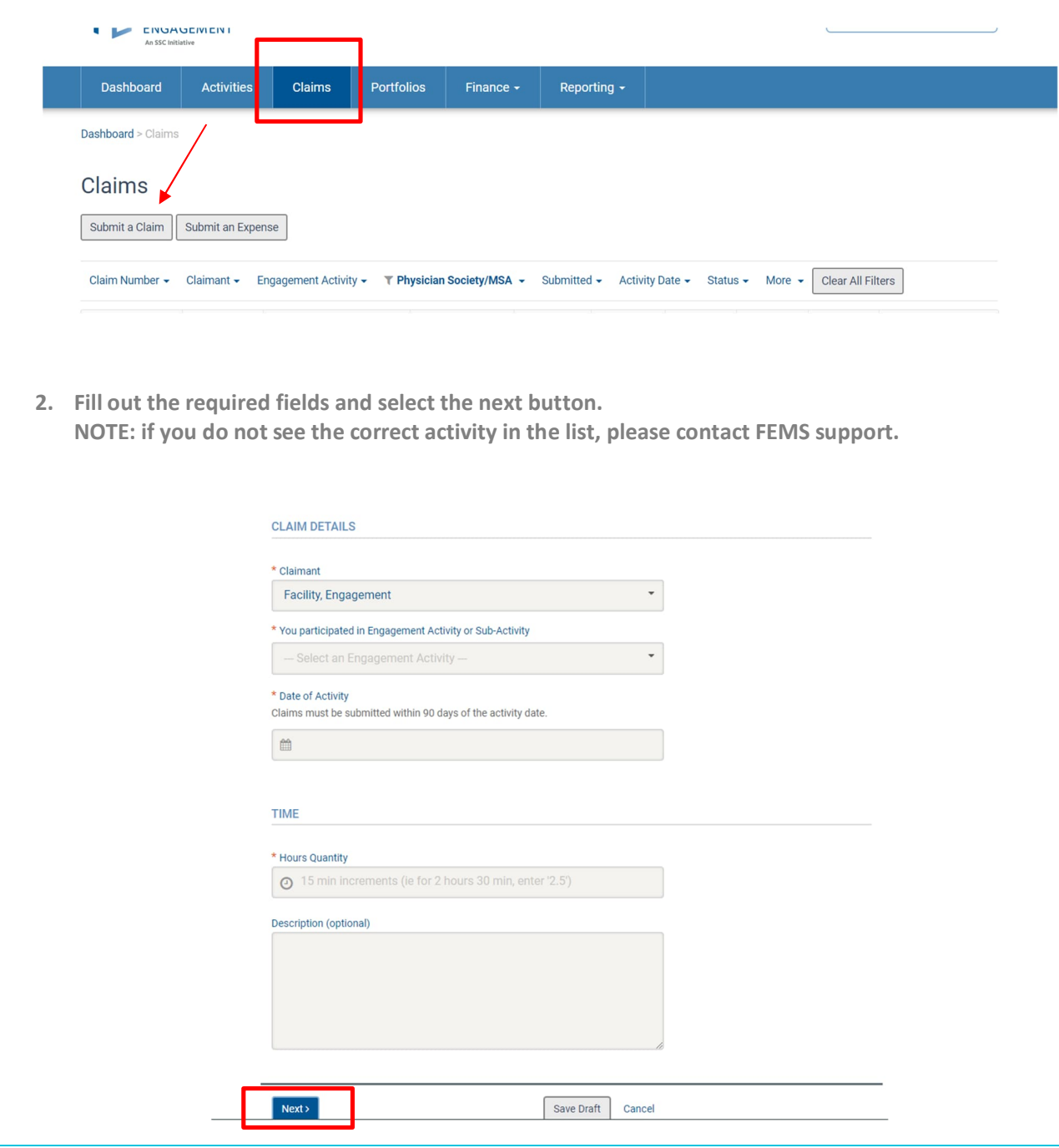

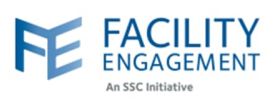

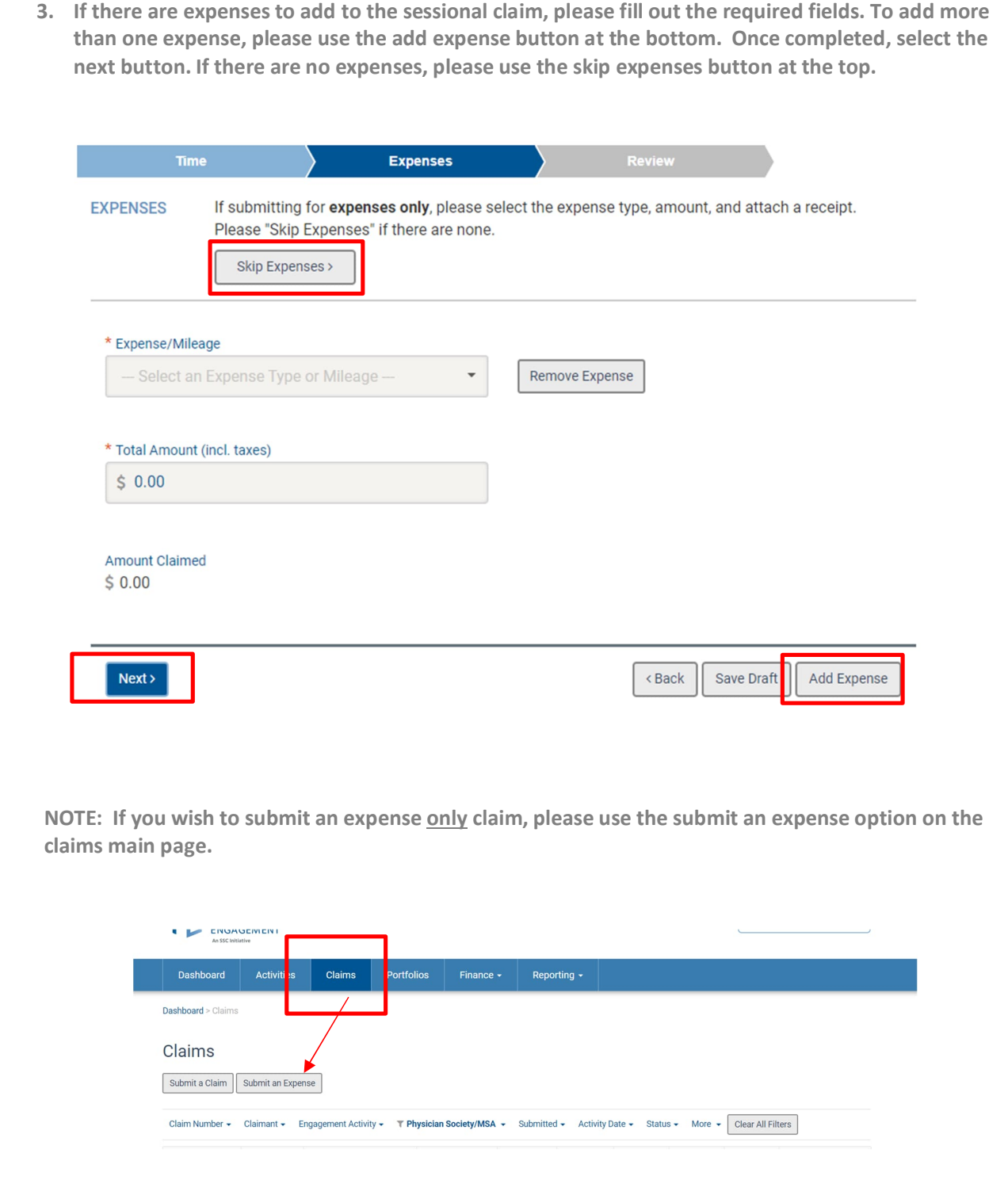

Author: Sarah Racicot 2

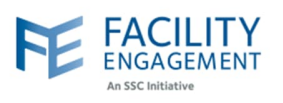

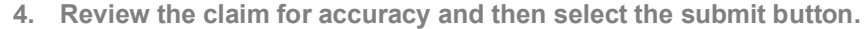

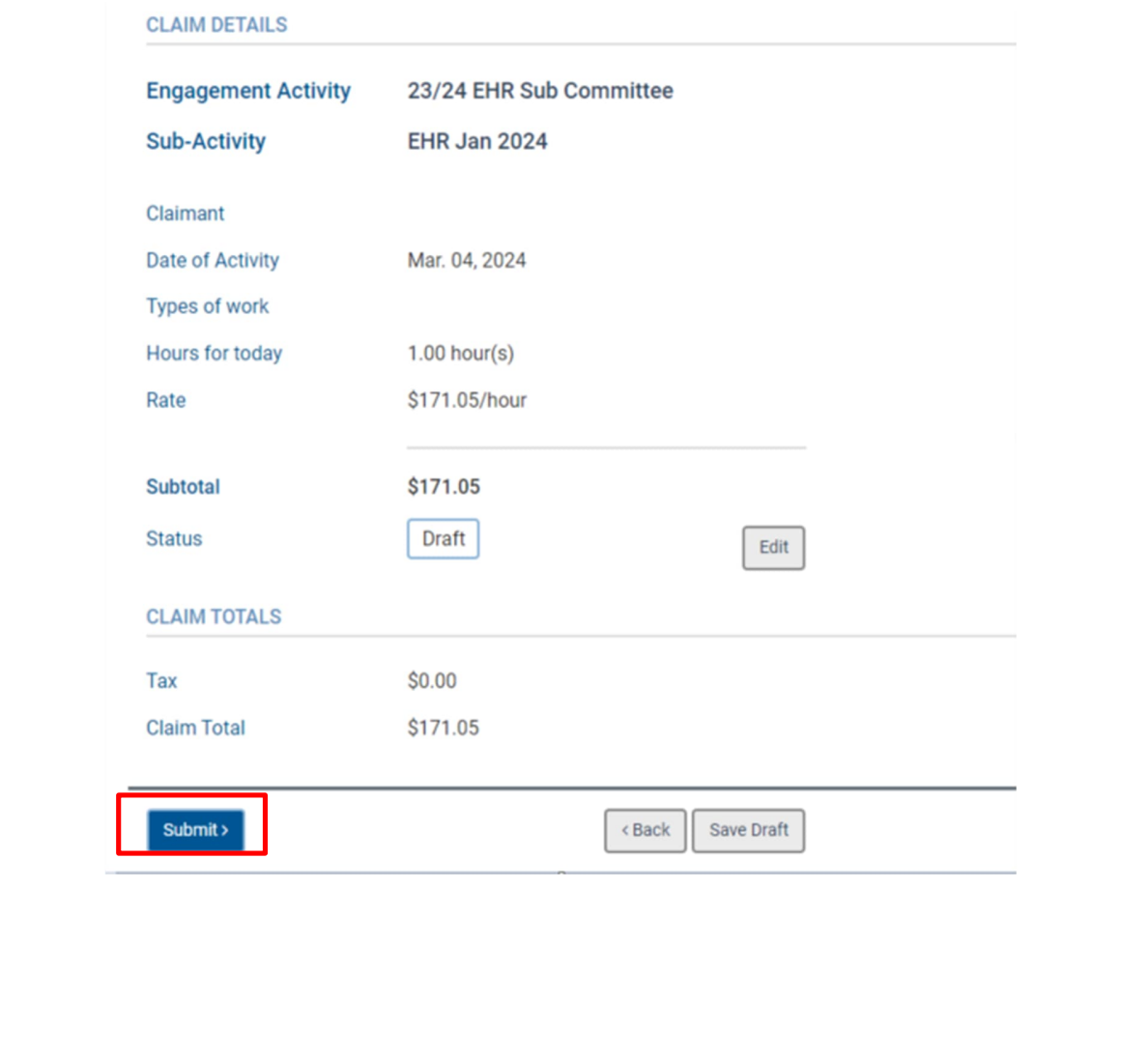